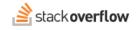

## Get Answers with the Visual Studio Code Integration

## Use the OverflowAI Visual Studio Code Integration to search for answers.

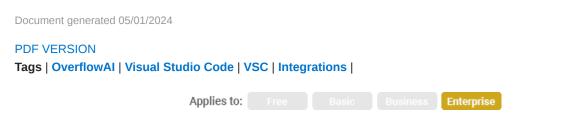

This documentation is for **Stack Overflow Enterprise**. Free, Basic, and Business users can access their documentation here. Find your plan.

## **Overview**

This module is included in the OverflowAI add-on. If you're ready to elevate and enhance your team's capabilities with OverflowAI, reach out to our sales team today.

The Stack Overflow Visual Studio Code (VSC) Search module can search your private Stack Overflow for Teams site, the public Stack Overflow site, and the internet at large. This allows the module to access vast amounts of information to provide explanations, insights, and potential answers to your search questions—right inside VSC.

The OverflowAI Search module:

- Composes its answers from user-generated content.
- Cites its source material.
- Allows you to refine its answers by asking follow-up questions.
- Can use your search transcript to generate a Stack Overflow for Teams article draft.

**NOTE:** Before you can use the OverflowAl Search module, you must first install the Stack Overflow for Teams Visual Studio Code extension by following these instructions. Your Stack Overflow site must also have Unified Search enabled.

## **Search Stack Overflow**

After installation, you'll see a Stack Overflow extension in the left column of VSC.

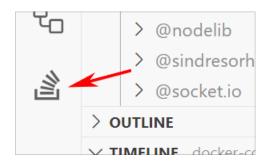

Click the **Stack Overflow logo** to switch to the extension. Type your question or search terms into the extension's chat box. Use the radio buttons to instruct the extension where to search. Search options include:

- All All internet data the LLM was trained on (including the Stack Overflow public site at www.stackoverflow.com).
- My Team Just your Stack Overflow for Teams site.
- Stack Overflow The Stack Overflow public site (www.stackoverflow.com).

| STACK OVERFLOW                                                                        |                                   |  |
|---------------------------------------------------------------------------------------|-----------------------------------|--|
| Stack Overflow                                                                        | Powered by OverflowAl <b>LABS</b> |  |
| Chat with our experimental AI to find the best answers or to narrow in on a solution. |                                   |  |
| What would you like to know?                                                          |                                   |  |
|                                                                                       |                                   |  |
| ○ All                                                                                 | $\triangleright$                  |  |
|                                                                                       |                                   |  |

After you enter your question in the chat box, the Stack Overflow extension will analyze the search results it finds and compose a reply with citations.

| С | Stack Overflow Powered by OverflowAI LABS                                         |
|---|-----------------------------------------------------------------------------------|
| • | < Back to home                                                                    |
| 9 | Allen L                                                                           |
| > | How do I connect to the Stack Overflow API?                                       |
|   |                                                                                   |
|   | Stack Overflow                                                                    |
|   | To connect to the Stack Overflow API, you need to make a GET request to           |
|   | https://api.stackexchange.com/questions?site=stackoverflow. The site parameter is |
| ſ | required in the request.                                                          |
|   | Sources: 👔 Neil S's answer 👔 S Cries's answer 🁔 P Sims' answer                    |
|   | What would you like to know?                                                      |

You can then:

- Click on any cited reference to view it.
- Refine your search by continuing the conversation with the extension in the chat box.
- Have the Draft Article module turn your AI chat transcript into a new article draft on your Stack Overflow for Teams site (learn more).

If you need further support or have questions, contact your site administrator.